# Pegasus Workflow Manager on Perlmutter

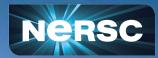

Nick Tyler Data Science Engagement Group Oct 25, 2022

Data Day 2022

# What is a Workflow?

- •Term "Workflow" is used a lot
- Different parts of analysis
- •Steps in a data intensive process
  - Sbatch job script
  - Custom infrastructure
- Workflow Tools and Engines
  - Pegasus
  - Parsl/FuncX
  - Snakemake
  - o <u>Many more!</u>

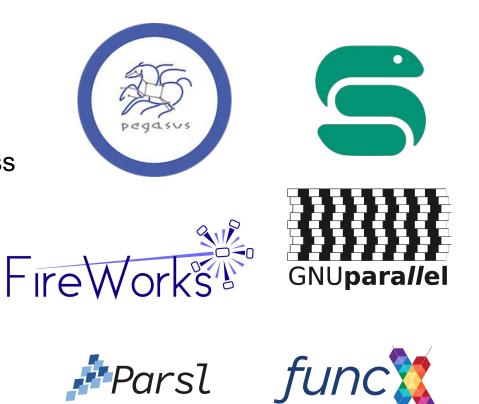

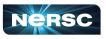

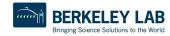

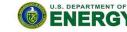

Office of

# What is a Workflow?

- •Term "Workflow" is used a lot
- Different parts of analysis
- Steps in a data intensive pr NERSC Documentation
  - Sbatch job script
  - Custom infrastructure
- •Workflow Tools and Engine
  - Pegasus
  - Parsl/FuncX
  - Snakemake
  - o Many more!

| setting started |
|-----------------|
| utorials        |
| Accounts        |
| ris             |
| Systems         |
| Storage Systems |
| Connecting      |
| Invironment     |
| Policies        |
| Development     |
| eveloper Tools  |
|                 |

>

>

>

>

>

>

>

> >

Nersc

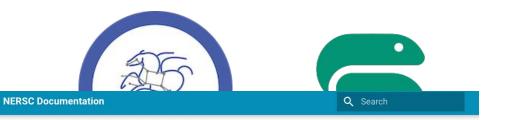

#### Workflow Management Tools

Supporting data-centric science involves the movement of data, multi-stage processing, and visualization at scales where manual control becomes prohibitive and automation is needed. Workflow technologies can improve the productivity and efficiency of data-centric science by orchestrating and automating these steps.

#### Let us help you find the right tool!

Do you have questions about how to choose the right workflow tool for your application? Are you unsure about which tools will work on NERSC systems? Please open a ticket at <u>help.nersc.gov</u>, explain you would like help choosing a workflow tool, and your ticket will be routed to experts who can help you.

Parsl

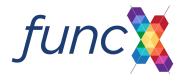

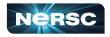

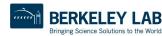

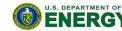

Office of

# Goals of workflow tools

- Automation
- Reproducibility
- Share work with others
- Processed newest data
- Track data in the pipeline
- Use resources efficiently
- •Get results faster
- Share work with others
- Less human in the loop

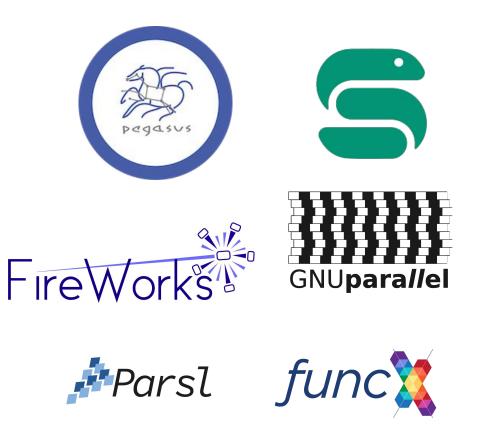

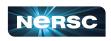

4

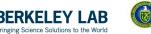

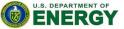

Office of

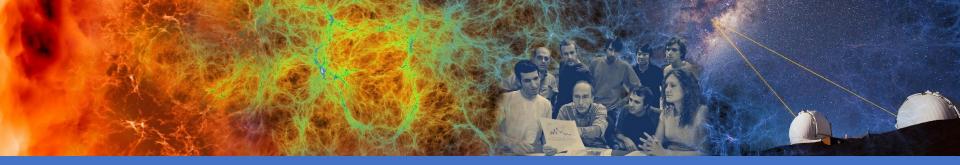

# Pegasus Workflow Manager

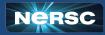

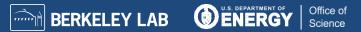

# What is pegasus?

- Workflow manager
- Define workflow using yaml files
  - o replicas.yml
  - o sites.yml
  - o transformations.yml
  - o workflow.yml

#### There are APIs to create these yml files

- o Python, Java, R
- Show using Python API
- Example on data day github for perlmutter

6

#### pegasus-isi/ **pegasus**

Pegasus Workflow Management System -Automate, recover, and debug scientific computations.

| R | 23           | $\odot$ 0 | E7 | 1  |
|---|--------------|-----------|----|----|
|   | Contributors | Issues    |    | 00 |

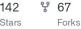

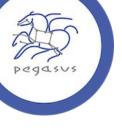

DEDASUS

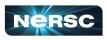

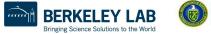

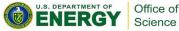

# What is pegasus?

- Pegasus WMS
  - Pegasus APIs plan DAG
- Directed Acyclic Graph
  - Graph representing the work to be done
  - Nodes are executions
  - Edges show dataflow
  - Dependencies
- HTCondor Scheduler
  - o DAGMan
  - Handling DAG execution
  - Scheduler manages execution of workflow

7

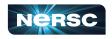

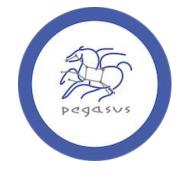

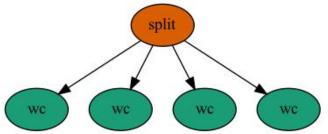

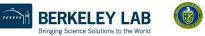

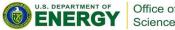

# Writing the workflow

Things to consider when building the workflow

- •What executables are we going to run?
  - Are we using a container?
- What data do we have?
  - What are the inputs?
  - What are the outputs?
- •What are the dependencies?
  - What tasks depend on outputs from previous tasks?
  - How are they connected?

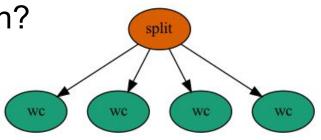

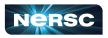

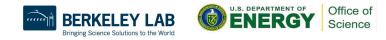

# Transforms

ExecutablesContainers

```
Transformation Catalog (Executables and Containers)
def create_transformation_catalog(self, exec_site_name="perlmutter"):
    self.tc = TransformationCatalog()
    # Create a container to run exes in
    ubuntu = Container(
        "ubuntu",
        Container SHIFTER,
        image="shifter:///ubuntu:latest"
    self.tc.add_containers(ubuntu)
    # Create transforms or exes
    wc = Transformation(
        "wc", site=exec site_name, pfn="/usr/bin/wc", is stageable=False,
    # The split command will be run in the container
    split = Transformation(
        "split", site=exec_site_name, pfn="/usr/bin/split", is_stageable=False,
        container=ubuntu
    # Add the exes to the yml file
    self.tc.add_transformations(split, wc)
```

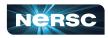

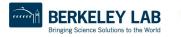

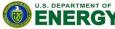

Office of

### Transforms

#### Define Executables

```
# --- Transformation Catalog (Executables and Containers)
def create_transformation_catalog(self, exec_site_name="perlmutter"):
    self.tc = TransformationCatalog()
    # Create transforms for exes
    wc = Transformation(
        "wc", site=exec_site_name, pfn="/usr/bin/wc", is_stageable=False,
    split = Transformation(
        "split", site=exec_site_name, pfn="/usr/bin/split", is_stageable=False
    # Add the exes to the yml file
    self.tc.add_transformations(split, wc)
```

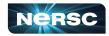

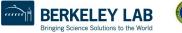

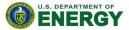

Office of

### Replica

#### Defines Data

```
# --- Replica Catalog -----
def create_replica_catalog(self):
    self.rc = ReplicaCatalog()
```

```
# This is the input data we will be using
self.rc.add_replica(
    "local", "test.csv", os.path.join(
        self.wf_dir, "input", "test.csv")
```

# Output data is added to the replica with
# the register\_replica options in the workflow section

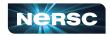

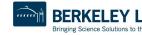

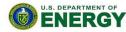

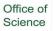

#### Workflow

#### • Using the transforms and replicas let's build the workflow

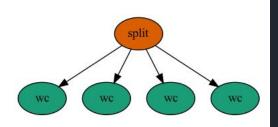

```
Create Workflow
def create_workflow(self):
    self.wf = Workflow(self.wf_name, infer_dependencies=True)
    # Defines the test file
    test_file = File("test.csv")
    num_splits = 4
    # the split job that splits the test file into smaller chunks
    split = (
        Job("split")
        .add_args("-n", num_splits, "-d", "-a", 1, test_file, "part.")
        .add_inputs(test_file)
        .add_pegasus_profile(label="p1")
    self.wf.add_jobs(split)
```

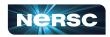

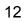

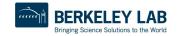

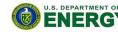

Office of

#### Workflow

#### • Using the transforms and replicas let's build the workflow

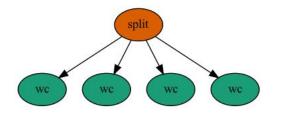

```
# we do a parmeter sweep on the first 4 chunks created
for c in range(num_splits):
    part = File("part.%s" % c)
    split.add_outputs(part, stage_out=True, register_replica=True)
    count = File("count.txt.%s" % c)
    wc = (
        Job("wc")
        .add_args("-l", part)
        .add_inputs(part)
        .set_stdout(count, stage_out=True, register_replica=True)
        .add_pegasus_profile(label="p1")
    self.wf.add_jobs(wc)
```

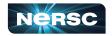

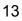

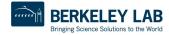

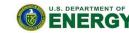

Office of

# Generating the workflow

•python generate\_workflow.py

Creates the yml files

replicas.yml

Defines the storage and data

•sites.yml

• Defines the job parameters for the site sbatch

transformations.yml

• Defines the executables and their parameters

workflow.yml

Defines the workflow

Workflows use transformations of replicas

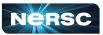

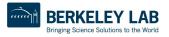

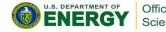

### Getting setup to run your workflow

•For running on perlmutter we'll setup HTCondor as a workflow job

Uses scrontab to setup longer running workflow jobs

HTCondor is a job scheduler

- Built for High Throughput workloads
- 100s-1000s of small jobs
- Small job requirements (<< 1Node)</li>

Pegasus uses HTCondor to run workflows

• HTCondor is a scheduler

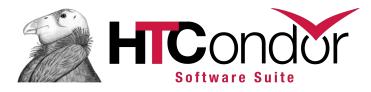

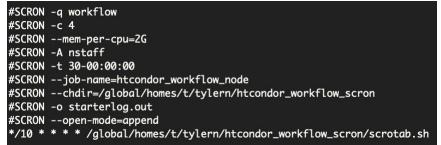

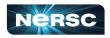

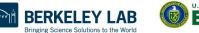

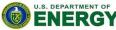

Office of Science Getting setup to run your workflow

# Check that we have HTCondor working condor\_status -any

| МуТуре       | TargetType | Name                                 |
|--------------|------------|--------------------------------------|
| Collector    | None       | My Pool - login32-perlmutter@login32 |
| Submitter    | None       | condor_pool@jaws-condor              |
| DaemonMaster | None       | tylern@login32                       |
| Negotiator   | None       | tylern@login32                       |
| Scheduler    | None       | tylern@login32-perlmutter            |
| Accounting   | none       | <none></none>                        |

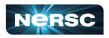

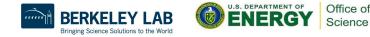

#### **Pegasus Commands**

#### •pegasus-plan --submit

| (nearcus)[near]mutter_login15;                               | pegasus-example/perlmutter]\$ pegasus-plansubmit                                                                                                |
|--------------------------------------------------------------|----------------------------------------------------------------------------------------------------|
| 2022.10.21 14:02:12.237 PDT:                                 | pegusus-example/perimutter] > pegusus-prunsubmit                                                                                                |
| 2022.10.21 14:02:12.237 PDT:                                 |                                                                                                    |
| 2022.10.21 14:02:12.245 PDT:<br>2022.10.21 14:02:12.250 PDT: | File for subsidition this DAC to UTCorden                                                                                                    |
| 2022.10.21 14:02:12.250 PDT:<br>2022.10.21 14:02:12.255 PDT: | File for submitting this DAG to HTCondor       : split-0.dag.condor.sub         Log of DAGMan debugging messages       : split-0.dag.dagman.out |
| 2022.10.21 14:02:12.255 PDT:<br>2022.10.21 14:02:12.260 PDT: | Log of DAGMan debugging messages : split-0.dag.dagman.out                                                                                       |
|                                                              | Log of HTCondor library output : split-0.dag.lib.out                                                                                            |
| 2022.10.21 14:02:12.265 PDT:                                 | Log of HTCondor library error messages : split-0.dag.lib.err                                                                                    |
| 2022.10.21 14:02:12.270 PDT:                                 | Log of the life of condor_dagman itself : split-0.dag.dagman.log                                                                                |
| 2022.10.21 14:02:12.275 PDT:                                 |                                                                                                    |
| 2022.10.21 14:02:12.281 PDT:                                 | -no_submit given, not submitting DAG to HTCondor. You can do this with:                                                                         |
| 2022.10.21 14:02:12.291 PDT:                                 |                                                                                                    |
| 2022.10.21 14:02:13.745 PDT:                                 | Database version: '5.0.2' (sqlite:////global/homes/t/tylern/.pegasus/workflow.db)                                                               |
| 2022.10.21 14:02:14.565 PDT:                                 | Pegasus database was successfully created.                                                                                                    |
| 2022.10.21 14:02:14.570 PDT:                                 | Database version: '5.0.2' (sqlite:////global/u1/t/tylern/nersc-pegasus-example/perlmutter/tylern/peg                                            |
| eplicas.db)                                                  |                                                                                                    |
| 2022.10.21 14:02:14.602 PDT:                                 | Output replica catalog set to jdbc:sqlite:/global/u1/t/tylern/nersc-pegasus-example/perlmutter/tyler                                            |
| t-0.replicas.db                                              |                                                                                                    |
| 2022.10.21 14:02:14.811 PDT:                                 | Submitting to condor split-0.dag.condor.sub                                                                                                    |
| 2022.10.21 14:02:14.950 PDT:                                 |                                                                                                    |
| 2022.10.21 14:02:14.950 PDT:                                 | Submitting job(s).                                                                                                    |
| 2022.10.21 14:02:14.955 PDT: 2                               | 022.10.21 14:02:14.955 PDT: 1 job(s) submitted to cluster 27.                                                                                   |
| Your workflow has been start                                 | ed and is running in the base directory:                                                                                                    |
| 2022.10.21 14:02:14.960 PDT:                                 |                                                                                                    |
| 2022.10.21 14:02:14.965 PDT:                                 | /qlobal/u1/t/tylern/nersc-pegasus-example/perlmutter/tylern/pegasus/split/run0003                                                               |
| 2022.10.21 14:02:14.971 PDT:                                 |                                                                                                    |
| 2022.10.21 14:02:14.976 PDT:                                 | *** To monitor the workflow you can run ***                                                                                                    |
| 2022.10.21 14:02:14.981 PDT:                                 |                                                                                                    |
| 2022.10.21 14:02:14.986 PDT:                                 | pegasus-status -l /global/u1/t/tylern/nersc-pegasus-example/perlmutter/tylern/pegasus/split/run0003                                             |
| 2022.10.21 14:02:14.991 PDT:                                 |                                                                                                    |
| 2022.10.21 14:02:14.996 PDT:                                 | *** To remove vour workflow run ***                                                                                                    |
| 2022.10.21 14:02:15.001 PDT:                                 |                                                                                                    |
| 2022.10.21 14:02:15.007 PDT:                                 | pegasus-remove /global/u1/t/tylern/nersc-pegasus-example/perlmutter/tylern/pegasus/split/run0003                                                |
| 2022.10.21 14:02:20.018 PDT:                                 | Time taken to execute is 4.18 seconds                                                                                                    |
|                                                              |                                                                                                    |

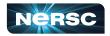

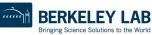

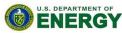

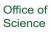

### **Pegasus Commands**

#### •pegasus-plan --submit

| <pre>(pegasus)[perlmutter-login15:.</pre> | pegasus-example/perlmutter]\$ pegasus-plansu                                                                             | bmit                                                        |
|-------------------------------------------|----------------------------------------------------------------------------------------------------|-------------------------------------------------------------|
| 2022.10.21 14:02:12.237 PDT:              |                                                                                                    |                                                             |
| 2022.10.21 14:02:12.245 PDT:              |                                                                                                    |                                                             |
| 2022.10.21 14:02:12.250 PDT:              | File for submitting this DAG to HTCondor                                                                                 | : split-0.dag.condor.sub                                    |
| 2022.10.21 14:02:12.255 PDT:              | Log of DAGMan debugging messages                                                                                         | : split-0.dag.dagman.out                                    |
| 2022.10.21 14:02:12.260 PDT:              | Log of HTCondor library output                                                                                           | : split-0.dag.lib.out                                       |
| 2022.10.21 14:02:12.265 PDT:              | Log of HTCondor library error messages                                                                                   | : split-0.dag.lib.err                                       |
| 2022.10.21 14:02:12.270 PDT:              | Log of the life of condor_dagman itself                                                                                  | : split-0.dag.dagman.log /tylern/peg                        |
| 2022.10.21 14:02:12.275 PDT:              |                                                                                                    | utter/tyler                                                 |
| 2022.10.21 14:02:12.281 PDT:              | -no_submit given, not submitting DAG to HTCondor                                                                         |                                                             |
| 2022.10.21 14:02:12.291 PDT:              | ~~~~~~~~~~~~~~~~~~~~~~~~~~~~~~~~~~~~~~~                                                                                  |                                                             |
|                                           | 2022.10.21 14:02:14.950 PDT: Submitting job(s).<br>2022.10.21 14:02:14.955 PDT: 2022.10.21 14:02:14.955 PDT: 1 job(s) su | bmitted to cluster 27.                                      |
|                                           | Your workflow has been started and is running in the base directory: 2022.10.21 14:02:14.960 PDT:                        | o general della constanzano di                              |
|                                           | 2022.10.21 14:02:14.965 PDT: /global/u1/t/tylern/nersc-pegasus-example                                                   | e/perlmutter/tylern/pegasus/split/run0003                   |
|                                           | 2022.10.21 14:02:14.971 PDT:<br>2022.10.21 14:02:14.976 PDT: *** To monitor the workflow you can run                     | ***                                                         |
|                                           | 2022.10.21 14:02:14.981 PDT:                                                                                             |                                                             |
|                                           | 2022.10.21 14:02:14.986 PDT: pegasus-status -l /global/u1/t/tylern/ne                                                    | rsc-pegasus-example/perlmutter/tylern/pegasus/split/run0003 |

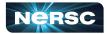

2022.10.21 14:02:14.991 PDT: 2022.10.21 14:02:14.996 PDT:

2022.10.21 14:02:15.001 PDT:

2022.10.21 14:02:15.007 PDT: 2022.10.21 14:02:20.018 PDT:

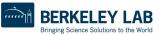

pegasus-remove /global/u1/t/tylern/nersc-pegasus-example/perlmutter/tylern/pegasus/split/run0003

\*\*\* To remove your workflow run \*\*\*

Time taken to execute is 4.18 seconds

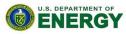

Office of Science

#### **Pegasus Commands**

#### •pegasus-analyzer path/to/workflow/run0001

(pegasus)[perlmutter-login15:...-pegasus-example/perlmutter]\$ pegasus-analyzer t Database version: '5.0.2' (sqlite:///global/u1/t/tylern/nersc-pegasus-example/p Submit Directory : tylern/pegasus/split/run0003 Workflow Status : running (peqasus)[perlmutter-login15:...-peqasus-example/perlmutter]\$ pegasus-analyzer t Total jobs 9 (100.00%) Database version: '5.0.2' (sqlite:////qlobal/u1/t/tylern/nersc-pegasus-example/p # jobs succeeded 0 (0.00%) # jobs failed 0 (0.00%) : 0 (0.00%) # jobs held # jobs unsubmitted : 9 (100.00%) Submit Directory : tylern/pegasus/split/run0003 Workflow Status : success Total jobs 9 (100.00%) # jobs succeeded 9 (100.00%) # jobs failed 0 (0.00%) # jobs held 0 (0.00%) # jobs unsubmitted : 0 (0.00%)

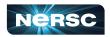

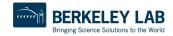

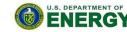

Office of

# Watching the jobs progress

•condor\_q

(pegasus)[perlmutter-login15:...-pegasus-example/perlmutter]\$ condor\_q

-- Schedd: tylern@login32 : <10.252.1.147:9876?... @ 10/21/22 14:03:29 OWNER BATCH\_NAME SUBMITTED DONE RUN IDLE TOTAL JOB\_IDS condor\_pool split-0.dag+27 10/21 14:02 \_ \_ 1 1 28.0

Total for query: 1 jobs; 0 completed, 0 removed, 1 idle, 0 running, 0 held, 0 suspended Total for all users: 1 jobs; 0 completed, 0 removed, 1 idle, 0 running, 0 held, 0 suspended

#### • sqs

| (pegasus)[pe | rlm | utter-logi | n15:pegasus-example/pe | rlmutte | r]\$ sq    |          |          |                  |
|--------------|-----|------------|------------------------|---------|------------|----------|----------|------------------|
| JOBID        | ST  | USER       | NAME                   | NODES   | TIME       | QOS      | FEATURES | NODELIST(REASON) |
| 3378786      | R   | tylern     | htcondor_workflow_node | 1       | 6-22:34:09 | workflow | cron     | login32          |
| 3470264      | PD  | tylern     | stageinremotepe        | 1       | 0:00       | debug    | сри      | (Priority)       |

20

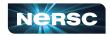

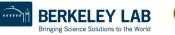

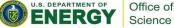

#### Watching the jobs progress

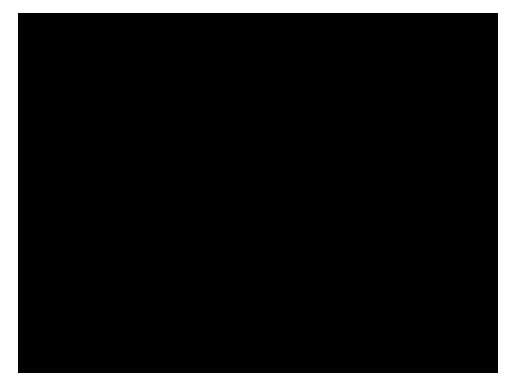

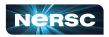

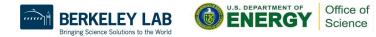

#### **Questions?**

Pegasus is just one of many workflow tools
Each has its advantages and disadvantages
Checkout all the tools we have on our docs

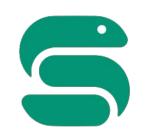

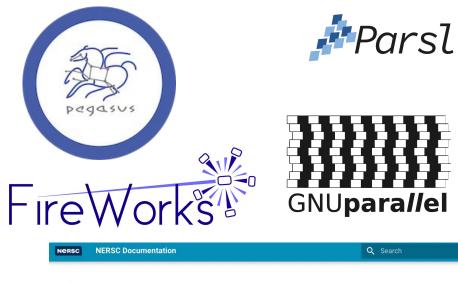

| NERSC Documentation |
|---------------------|
| Home                |
| Getting Started     |
| Tutorials           |
| Accounts            |
| Iris                |
| Systems             |
| Storage Systems     |
| Connecting          |
| Environment         |
| Policies            |
| Development         |
| Developer Tools     |

>

>

> >

> >

>

>

>

#### Workflow Management Tools

Supporting data-centric science involves the movement of data, multi-stage processing, and visualization at scales where manual control becomes prohibitive and automation is needed. Workflow technologies can improve the productivity and efficiency of data-centric science by orchestrating and automating these steps.

#### Let us help you find the right tool!

Do you have questions about how to choose the right workflow tool for your application? Are you unsure about which tools will work on NERSC systems? Please open a ticket at <u>help nerss, gov</u>, explain you would like help choosing a workflow tool, and your ticket will be routed to experts who can help you.

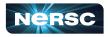

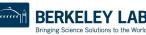

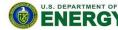

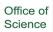